## man<sub>k</sub>machne

# **Programme atelier V-Ray pour Revit**

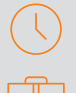

## **Durée : 1 demi journée**

#### **Pré-requis**

- Être familiarisé avec l'interface de l'outil REVIT
- Connaissance des métiers de la construction

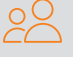

### **Public**

Les professionnels des bureaux d'études et cabinets d'architecture, les utilisateurs BIM

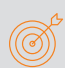

#### **Objectifs**

- Se sensibiliser sur le Rendu
- Textures et réglages de rendu

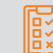

**Modalités d'évaluation** • Evaluation des acquis de la formation par le formateur tout au long de la formation

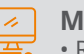

**Moyens pédagogiques et techniques** • Remise d'un support de cours

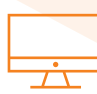

### **PROGRAMME**

#### **Présentation de V-ray pour revit**

Préparer la vue de caméra

#### **X** Asset Editor

- Matériaux V-Ray
- Placer une texture
- Relation entre les textures Revit et V-Ray
- Régler la taille de texture

#### **Appearance Manager**

• Assigner des textures V-Ray

#### **Présentation de Chaos Cosmos**

#### **Les HDRI's**

- Dome Light
- Réglage du Background

#### **Frame Buffer**

- Résolution
- Réglages des rendus

## man<sub>2</sub> machne